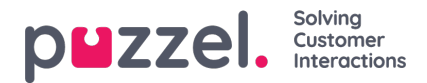

## **Sökresultat för All Calls/Recorded Calls**

Efter att du har definierat sökparametrarna klickar du på knappen Search and show result för att se sökresultatet.

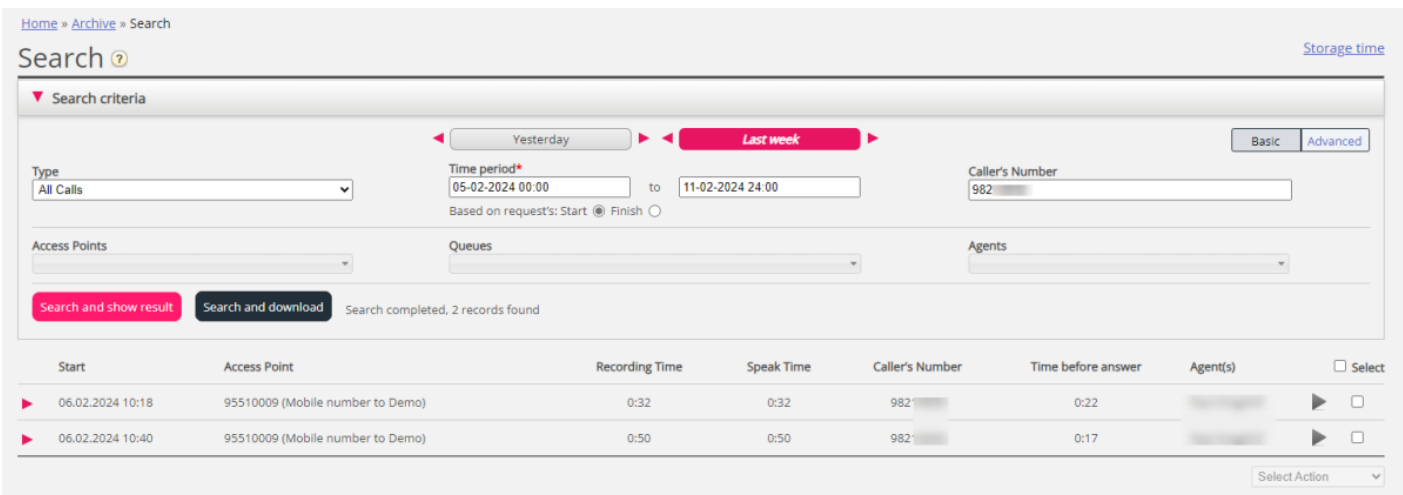

Om du vill hämta allmän information om samtal, klickar du på Search and download. [SeDownload](https://help.puzzel.com/) General information about requests för mer information.

Om du letar bland All calls kan du skilja mellan samtal som inte har spelats in för att de har inspelningstid 0:00 och därför inte har en svart play-knapp intill sig.

Om du ser mer än ett namn i kolumnen Agent(s), har det inspelade samtalet behandlats av två olika agenter, vilket innebär att samtalet vidarekopplades till en annan agent (direkt eller via en kö) vid någon tidpunkt under samtalet. Om båda konversationerna spelades in kommer play-knappen att ha ett + på sig, vilket indikerar att två inspelningar är tillgängliga.

Genom att klicka på play-knappen intill samtalet ser du det grafiska flödet för det valda/inspelade samtalet.